# **Carpeta de tramitació**

Seu electrònica de l'Agència Tributària de Catalunya

Març 2018

- Agència Tributària
- de Catalunya

#### **La carpeta de tramitació és l'entorn que permet pagar i presentar les**  Agència Tributària **autoliquidacions de tributs realitzades a la seu electrònica de l'ATC** de Catalunya

La Carpeta de tramitació permet consultar l'estat de les autoliquidacions i poder verificar que s'ha realitzat la presentació i/o el pagament telemàtics. L'accés requereix identificació digital:

# **[http://atc.gencat.cat](http://atc.gencat.cat/)**

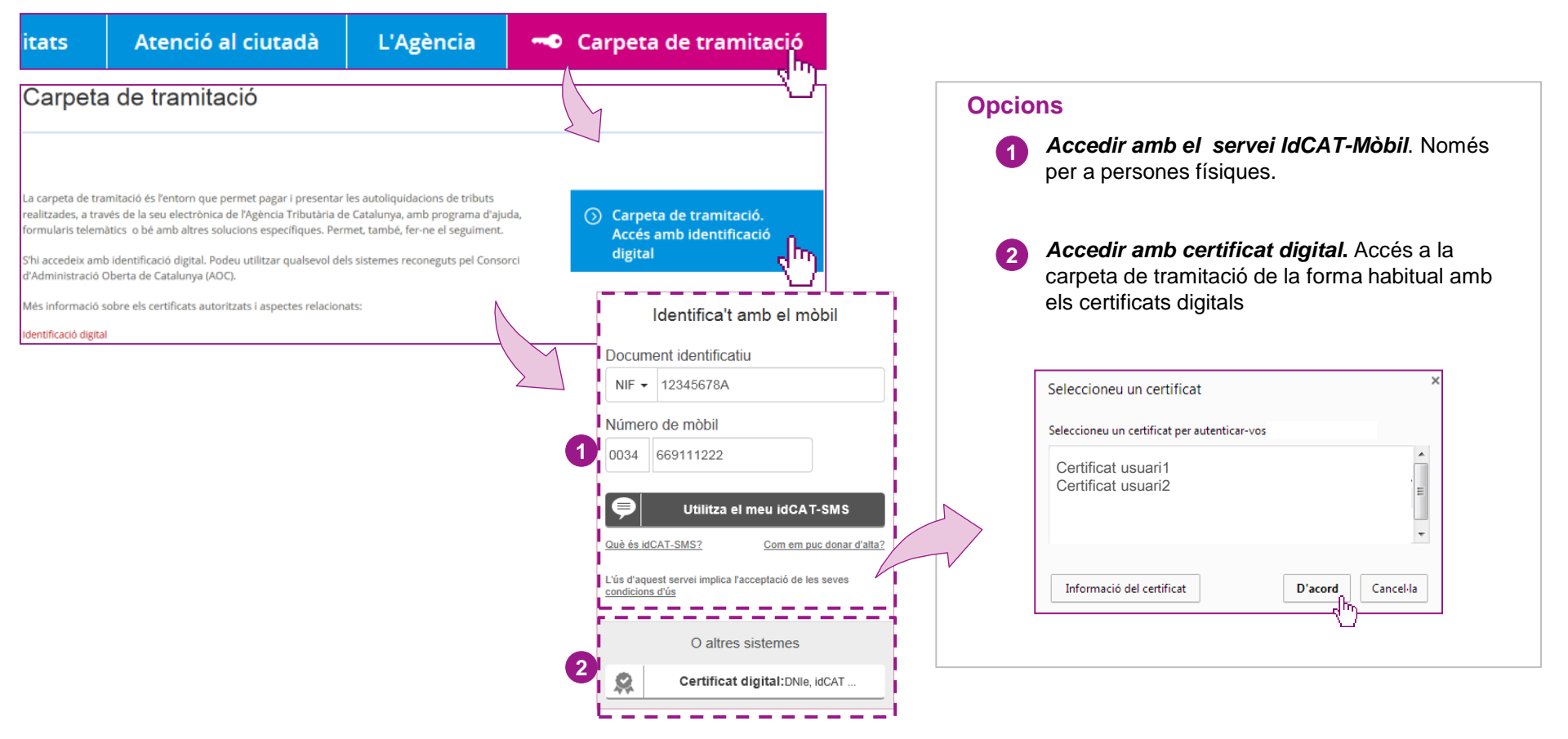

**A la carpeta de tramitació s'hi pot consultar tant l'estat de les autoliquidacions actuals com tot l'històric que s'hagi tramitat amb el certificat digital utilitzat**

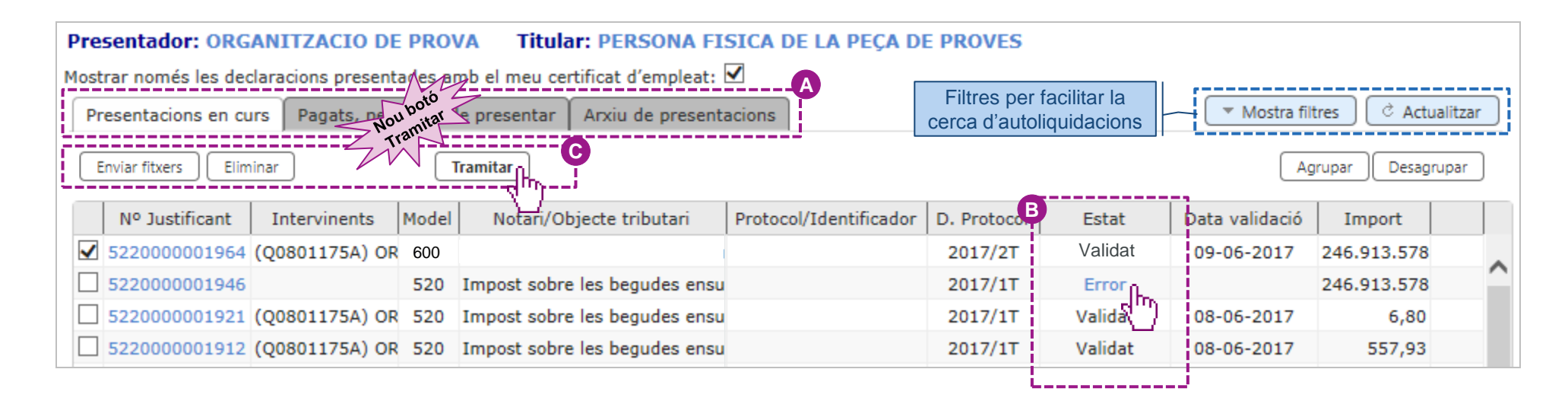

# **Pestanyes on es guarden les autoliquidacions**

En aquestes pestanyes s'hi troben classificades les autoliquidacions segons on es trobin al procés de tramitació:

- **Presentacions en curs**: autoliquidacions que estan en procés de presentar-se. Es poden seleccionar, pagar i presentar, o bé esborrar.
- **Pagats, pendents de presentar**: presentacions pagades però pendents de presentar-se. Es pot intentar tornar a presentar si hi ha hagut algun error.
- **Arxiu de presentacions**: històric d'autoliquidacions que, efectivament, han finalitzat el procés d'autoliquidació.

# **Estat de les autoliquidacions**

**A**

**B**

Per continuar amb la tramitació cal que l'autoliquidació estigui en estat Validat. En cas que hi hagi error, es pot clicar per obtenir més informació.

#### **Botons d'accions disponibles C**

Cal seleccionar l'autoliquidació en relació a la qual es vol realitzar l'acció:

- **Enviar fitxers**: Opció per permet pujar fitxers (.dec) per carregar noves autoliquidacions
- **Eliminar**: Permet eliminar l'autoliquidació seleccionada.
- **Tramitar**: Permet executar les diferents opcions de tramitació. (*Vegeu el detall a la pàgina següent*)
- **Obtenir justificant**: La disponibilitat dels botons varia segons la pestanya. A la pestanya *Presentacions en curs* i *Arxiu de presentacions* hi ha el botó per obtenir justificant.

# **Carpeta de tramitació (només amb identificació digital): opcions del botó "Tramitar" a la pestanya de presentacions en curs**

**!**

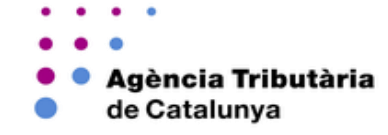

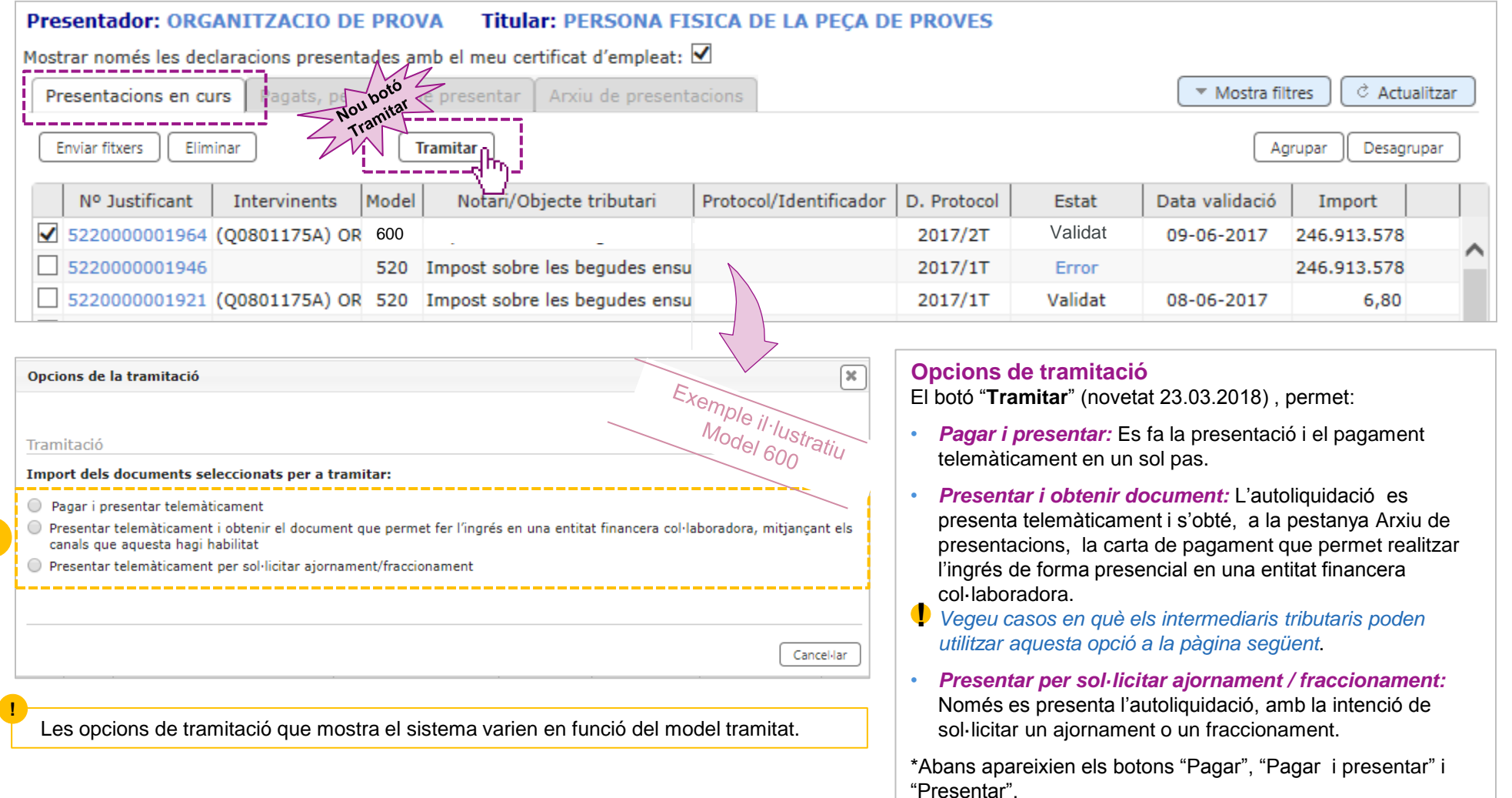

**Informació sobre ajornaments/fraccionaments, al menú Gestions de la seu electrònica: http://atc.gencat.cat/ca/gestions/ajornaments/**

**Presentar i obtenir document:** L'autoliquidació es presenta telemàticament i s'obté, a la pestanya Arxiu de presentacions, la carta de pagament que permet realitzar l'ingrés de forma presencial en una entitat financera col·laboradora.

#### *Casos en què es pot utilitzar aquesta opció:*

**!**

En el cas dels **models 600, 650, 651 i 653**, que estiguin vinculats a la inscripció en el Registre de la Propietat, supeditada a l'obtenció de la diligència de presentació i pagament, **només s'exclou de l'obligatorietat del pagament telemàtic i podran demanar les etiquetes a les oficines de l'ATC:** 

**a**) Els obligats tributaris inclosos a l'art. 3 de l'Ordre VEH/85/2017, d'11 de maig, per la qual s'estableix l'obligació de l'ús de mitjans electrònics en les presentacions i pagaments (persones jurídiques, intermediaris tributaris, etc.), **només en els dos casos següents**:

- Perquè es tracta del compte d'un difunt (impost sobre successions), o bé
- Quan el pagament telemàtic s'ha de fer necessàriament mitjançant càrrec en compte (és el cas d'imports superiors a 50.000 €) i no és viable perquè es tracta de comptes mancomunats o solidaris amb més d'una signatura o bé l'entitat financera no és una entitat col·laboradora de l'ATC.

**b**) La resta d'obligats tributaris (particulars per compte propi).

**Carpeta de tramitació (només amb identificació digital): pestanya "Pagats, pendents de presentar"**

Agència Tributària de Catalunya

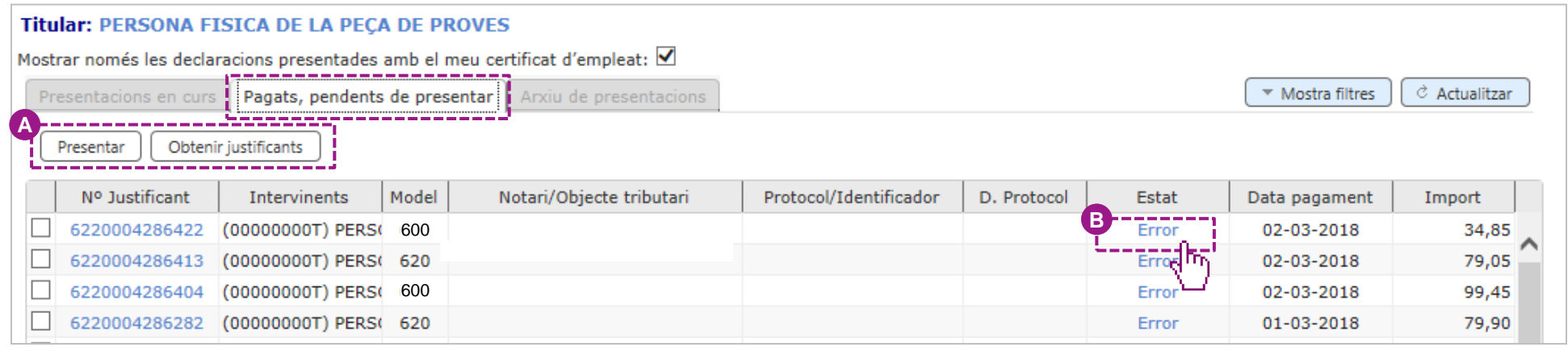

# **Botons d'accions disponibles**

**A**

Cal seleccionar l'autoliquidació en relació a la qual es vol realitzar l'acció:

- **Presentar**: En cas d'haver-se solucionat l'error, permet presentar.
- **Obtenir justificant**: Permet descarregar, **al vostre ordinador**, el document justificatiu corresponent a l'opció de tramitació que hagueu triat.

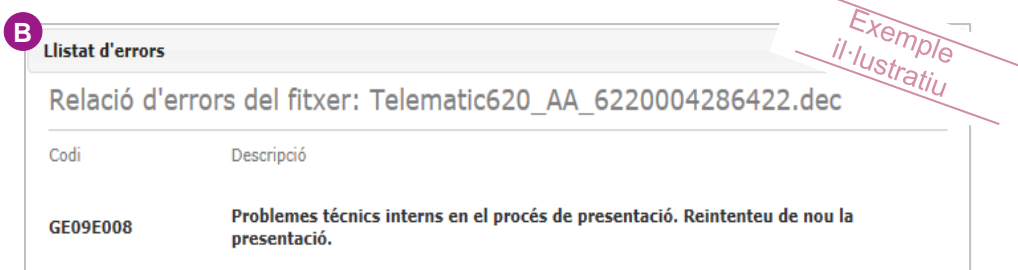

### **Rarament figuren autoliquidacions en aquesta pestanya**

Pot ser que hi figurin determinades autoliquidacions, que en el procés de tramitació han generat algun tipus d'error específic que han impedit la presentació però no el pagament.

**En casos amb error, cal contactar amb el servei d'atenció d'incidències tecnològiques, a través del formulari de contacte: http://atc.gencat.cat/ca/atencio/formulari**

**Carpeta de tramitació (només amb identificació digital): botó "Obtenir justificants" a la pestanya arxiu de presentacions**

Agència Tributària de Catalunya

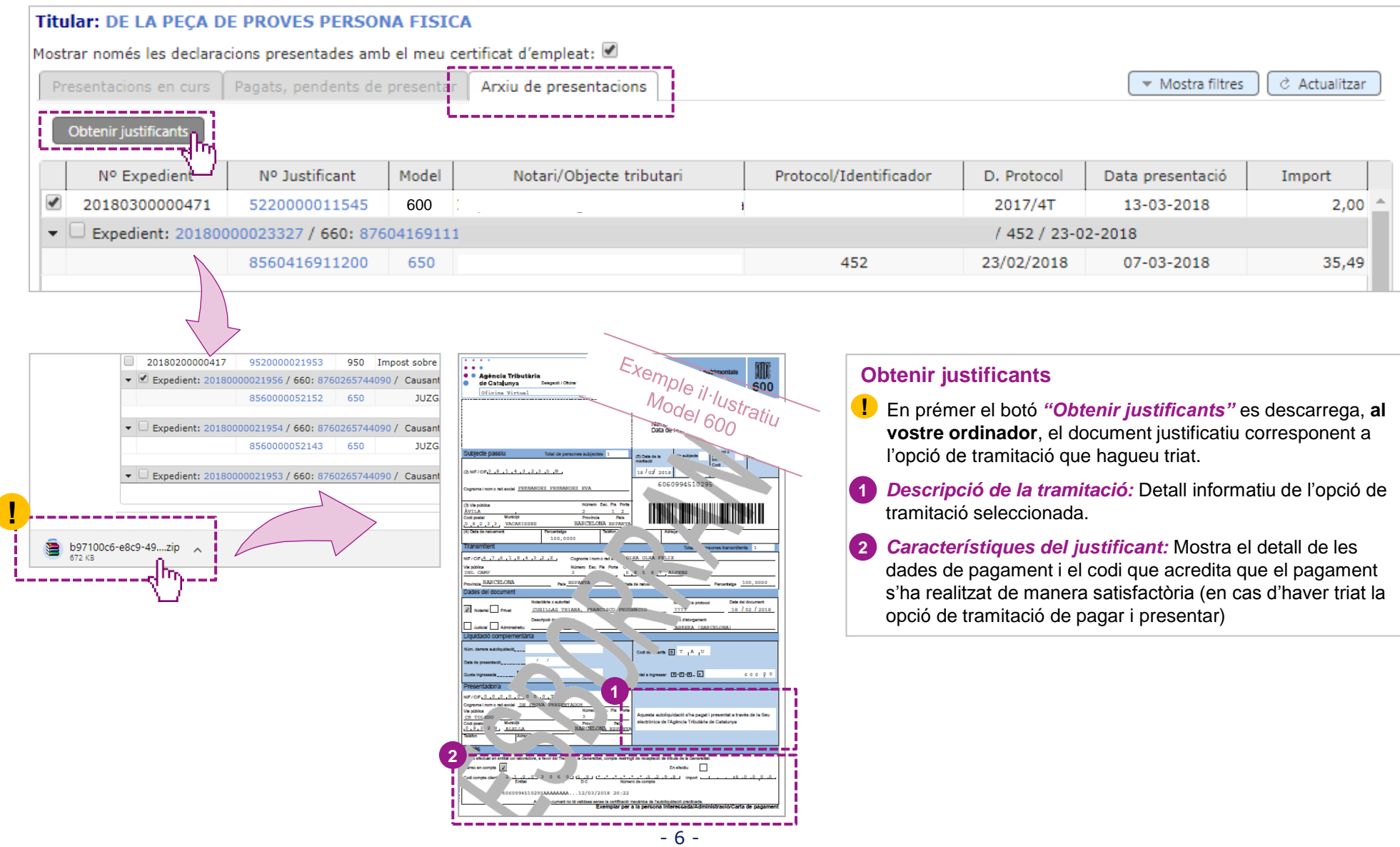

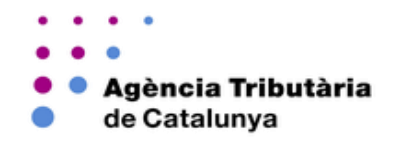

- En cas d'incidència tècnica durant la tramitació, podeu contactar amb el servei de suport a través del formulari d'atenció d'incidències tecnològiques:<http://atc.gencat.cat/ca/atencio/formulari/>
- **Per a altres dubtes o consultes podeu enviar un correu electrònic a: consultes@atc.cat**